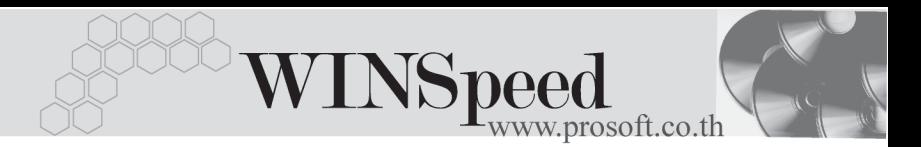

## **ระบบ AR**

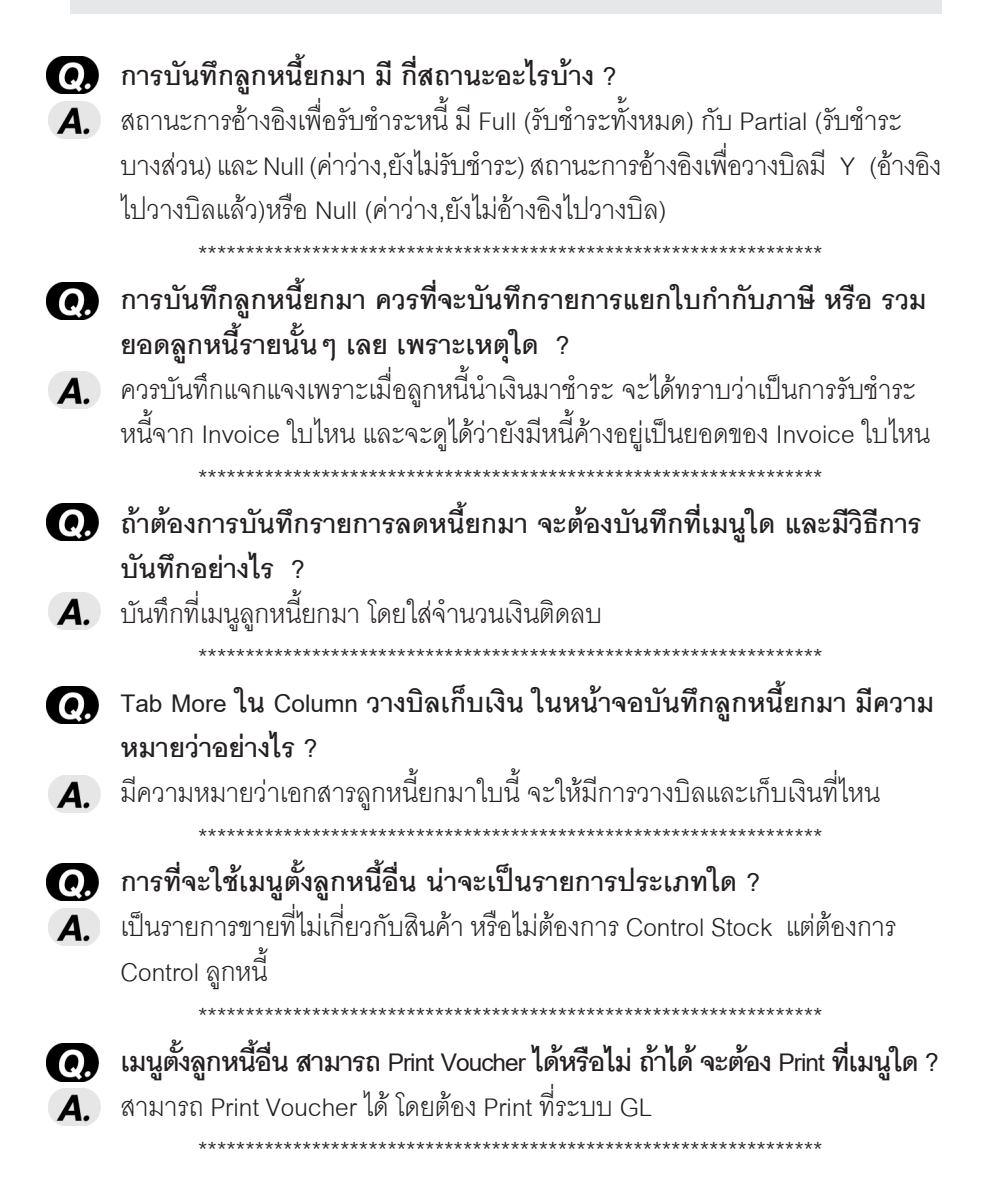

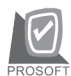

บริษัท โปรซุกฟท์ คุคมเทค จำกัด

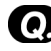

- Q. **เมนตู งลั้ กหน ู อี้ นื่ สามารถอางอ งจาก ิ ใบสงขาย ั่ ไดหร อไม ื ถาได จงบอก Concept พอสงเขป ั ?**
- $\blacksquare$ . สามารถค้างอิงได้ ซึ่งเมื่อค้างอิงจากใบสั่งขาย โปรแกรมจะแสดงแค่จำนวนเงินตาม ใบสั่งขาย

 \*\*\*\*\*\*\*\*\*\*\*\*\*\*\*\*\*\*\*\*\*\*\*\*\*\*\*\*\*\*\*\*\*\*\*\*\*\*\*\*\*\*\*\*\*\*\*\*\*\*\*\*\*\*\*\*\*\*\*\*\*\*\*\*\*\* Q. **เมนตู งลั้ กหน ู อี้ นื่ ทเปี่ นส นคิ า และ บรการ ิ ตางก นอย ั างไร ?**

 $\overline{\mathcal{A}}$ . ถ้าเลือกเป็นประเภทสินค้าภาระภาษีจะเกิดขึ้นเลย และถ้าเลือกเป็นบริการภาระภาษี จะยังไม่เกิดขึ้น จะเกิดขึ้น กูเ ตอนรับชำระหนี้

\*\*\*\*\*\*\*\*\*\*\*\*\*\*\*\*\*\*\*\*\*\*\*\*\*\*\*\*\*\*\*\*\*\*\*\*\*\*\*\*\*\*\*\*\*\*\*\*\*\*\*\*\*\*\*\*\*\*\*\*\*\*\*\*\*\*

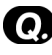

- Q. **บนทั กตึ งลั้ กหน ู อี้ นกรณ ื่ ทีมี่ ใบก ี ากํ บภาษ ั หลายใบ ี และมผลต ี องวดคนละงวด จะมวีธิการท ี าอย ํ างไร ?**
- $\overline{\mathbf{A}}$ . ให้เข้าไปแก้ไขที่ Tab Vat แล้ว Double Click ที่ ตัวเลข Column NO. ที่ต้องการแก้ไข  $\frac{N_{\odot}}{1}$  หรือ กด F11 หรือ Click ที่  $\boxdot$  เพื่อเข้าไปแก้ผลต่องวดที่รายละเอียดภาษีของ แต่ละใบกำกับ
- Q. **การบนทั กลึ กหน ู อี้ นื่ ถาต องการก าหนด ํ Job แยก และ Job รวมจะมวีธิการ ี กาหนดได ํ ในเอกสารเด ยวก ี นหร ั อไม ื อยางไร ?**

\*\*\*\*\*\*\*\*\*\*\*\*\*\*\*\*\*\*\*\*\*\*\*\*\*\*\*\*\*\*\*\*\*\*\*\*\*\*\*\*\*\*\*\*\*\*\*\*\*\*\*\*\*\*\*\*\*\*\*\*\*\*\*\*\*\*

 $\overline{\mathbf{A}}$  ถ้าต้องการกำหนด Job รวมให้ไปที่ Tab More แล้วใส่รหัส Job แต่ถ้าต้องการกำหนด Job แยกใหไปท Tab Detail ี่ เพอจะแจง ื่ แตละ Item

\*\*\*\*\*\*\*\*\*\*\*\*\*\*\*\*\*\*\*\*\*\*\*\*\*\*\*\*\*\*\*\*\*\*\*\*\*\*\*\*\*\*\*\*\*\*\*\*\*\*\*\*\*\*\*\*\*\*\*\*\*\*\*\*\*\*

- 0) บันทึกใบวางบิล กดปุ่ม Find รหัสลูกหนี้ เจอลูกหนี้ที่เป็น สีแดง และ สีน้ำเงิน **จงบอกสถานะดังกลาววาเหตุใดจึงเปนเชนนั้น?**
- $\bm{A}$ . สีแดง หมายถึงลูกหนี้ที่ยกเลิก (Inactive) สีน้ำเงิน หมายถึงลูกหนี้ที่หยุดการ เคลื่อนไหวชั่วคราว (On Hold) \*\*\*\*\*\*\*\*\*\*\*\*\*\*\*\*\*\*\*\*\*\*\*\*\*\*\*\*\*\*\*\*\*\*\*\*\*\*\*\*\*\*\*\*\*\*\*\*\*\*\*\*\*\*\*\*\*\*\*\*\*\*\*\*\*\*

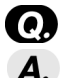

Q. **กลมวางบ ุ ลิ เมอมื่ การก ี าหนดจะม ํ ประโยชน ี อย างไร ?**  $\bm A$ . เพื่อให้ง่ายในการวางบิล เพราะเมื่อเลือกกลุ่มวางบิลแล้วเวลาค้นหาลูกหนี้ก็จะ เจอเฉพาะ ลูกหนี้ที่อยู่ในกลุ่มวางบิลนั้น \*\*\*\*\*\*\*\*\*\*\*\*\*\*\*\*\*\*\*\*\*\*\*\*\*\*\*\*\*\*\*\*\*\*\*\*\*\*\*\*\*\*\*\*\*\*\*\*\*\*\*\*\*\*\*\*\*\*\*\*\*\*\*\*\*\*

FAQ

**8**

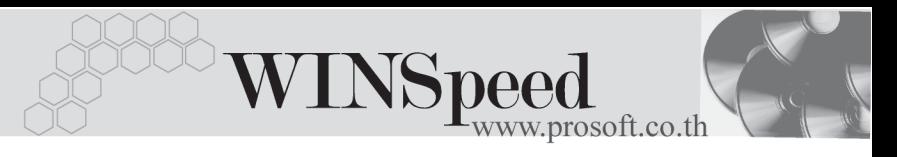

Q. **บนทั กการขายเช ึ อแล ื่ ว ตองการอ างอ งมาท ิ ารายการวางบ ํ ลิ แตไม สามารถ Find รายการนนขั้ นมาได ึ้ เนองจากอะไร ื่ ?**  $\overline{\mathbf{A}}$  คาจเกิดเนื่องจาก 1. ให้ดูที่ Find Option ว่าตั้งเงื่อนไขไว้อย่างไร 2. อาจจะเกิดจากการ Refresh ข้อมูลไม่ทัน ให้กด Refresh (F5) ที่หน้าต่างค้นหา \*\*\*\*\*\*\*\*\*\*\*\*\*\*\*\*\*\*\*\*\*\*\*\*\*\*\*\*\*\*\*\*\*\*\*\*\*\*\*\*\*\*\*\*\*\*\*\*\*\*\*\*\*\*\*\*\*\*\*\*\*\*\*\*\*\* Q. **รายงานใบสงของ - ยงไมั วางบ ลิ ไมได นารายการท ํ บี่ นทั กจากเมน ึ ใดมาออก ู ?**  $\left( \mathbf{A}\right)$  จากเมนูบันทึกลูกหนี้ยกมา \*\*\*\*\*\*\*\*\*\*\*\*\*\*\*\*\*\*\*\*\*\*\*\*\*\*\*\*\*\*\*\*\*\*\*\*\*\*\*\*\*\*\*\*\*\*\*\*\*\*\*\*\*\*\*\*\*\*\*\*\*\*\*\*\*\* Q. **รายงานนดชั าระเง ํ นิ - จากใบวางบลิ จะนาขํ อม ลจากเมน ู ใดมาออกรายงาน ู ?**  $\overline{\mathbf{A}}$  จากเมนูที่บันทึกใบวางบิล ใน Column วันที่นัดชำระ \*\*\*\*\*\*\*\*\*\*\*\*\*\*\*\*\*\*\*\*\*\*\*\*\*\*\*\*\*\*\*\*\*\*\*\*\*\*\*\*\*\*\*\*\*\*\*\*\*\*\*\*\*\*\*\*\*\*\*\*\*\*\*\*\*\* Q. **รายงานทะเบยนใบวางบ ี ลิ จดทั าขํ นเพ ึ้ อวื่ ตถั ประสงค ุ อะไร ?**  $\boldsymbol{A}$ . เพื่อใช้ประโยชน์ในการควบคุมเอกสารใบวางบิล ว่ามีลูกหนี้รายใดที่ต้องทำการวางบิล และมีพนักงานคนใดได้นำเอกสารไปให้ลูกค้า และได้นำเอกสารวางบิลมาส่งคืน หรือไม่ \*\*\*\*\*\*\*\*\*\*\*\*\*\*\*\*\*\*\*\*\*\*\*\*\*\*\*\*\*\*\*\*\*\*\*\*\*\*\*\*\*\*\*\*\*\*\*\*\*\*\*\*\*\*\*\*\*\*\*\*\*\*\*\*\*\* Q. **ใบเสรจร็ บเง ั นิ ( กอนร บเง ั นิ ) สามารถอางอ งรายการจาก ิ AR List และ Bill List พรอมก นหร ั อไม ื อยางไร ?**  $\bm{A}$ . สามารถทำได้ โดยให้ Click ที่ AR List เพื่อเลือกรายการที่ไม่ได้ถูกทำใบวางบิล และ Click ที่ Bill List เพื่อเลือกรายการที่บาจากการบับทึกใบาางบิล \*\*\*\*\*\*\*\*\*\*\*\*\*\*\*\*\*\*\*\*\*\*\*\*\*\*\*\*\*\*\*\*\*\*\*\*\*\*\*\*\*\*\*\*\*\*\*\*\*\*\*\*\*\*\*\*\*\*\*\*\*\*\*\*\*\* 0 รายงานใบเสร็จรับเงิน (ก่อนรับเงิน - ยังไม่รับชำระ) จะนำข้อมูลชนิดใดบ้าง **มาออกรายงานน ?ี้**  $\bm A$ . ข้อมูลที่นำมาออกในรายงานจะเป็นรายการที่ทำใบเสร็จรับเงิน-ก่อนรับเงินแล้ว แต่ยังไม่มีการค้างคิงไปทำรายการรับชำระ \*\*\*\*\*\*\*\*\*\*\*\*\*\*\*\*\*\*\*\*\*\*\*\*\*\*\*\*\*\*\*\*\*\*\*\*\*\*\*\*\*\*\*\*\*\*\*\*\*\*\*\*\*\*\*\*\*\*\*\*\*\*\*\*\*\*

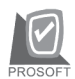

บริษัท โปรซอฟท์ คอมเทค จำกัด

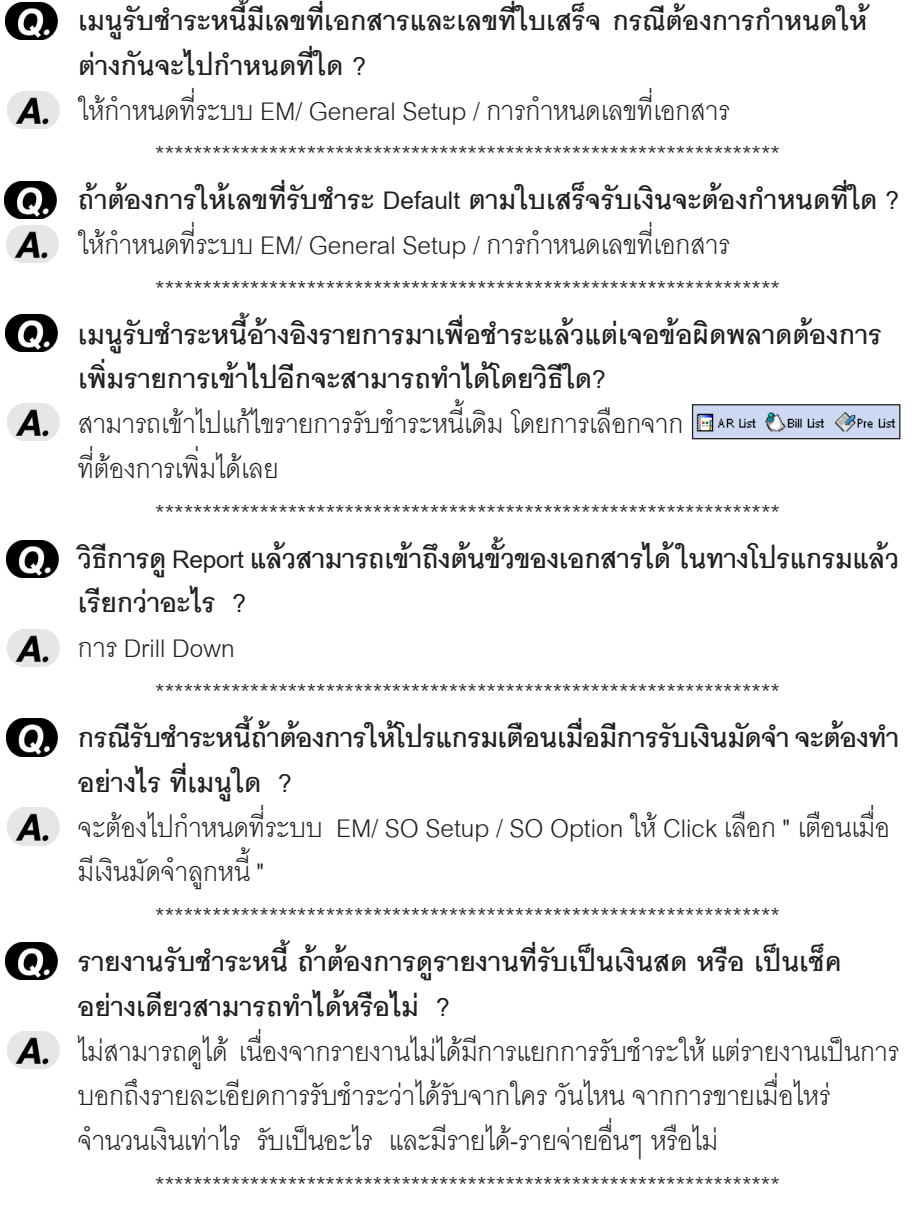

FAQ

-----

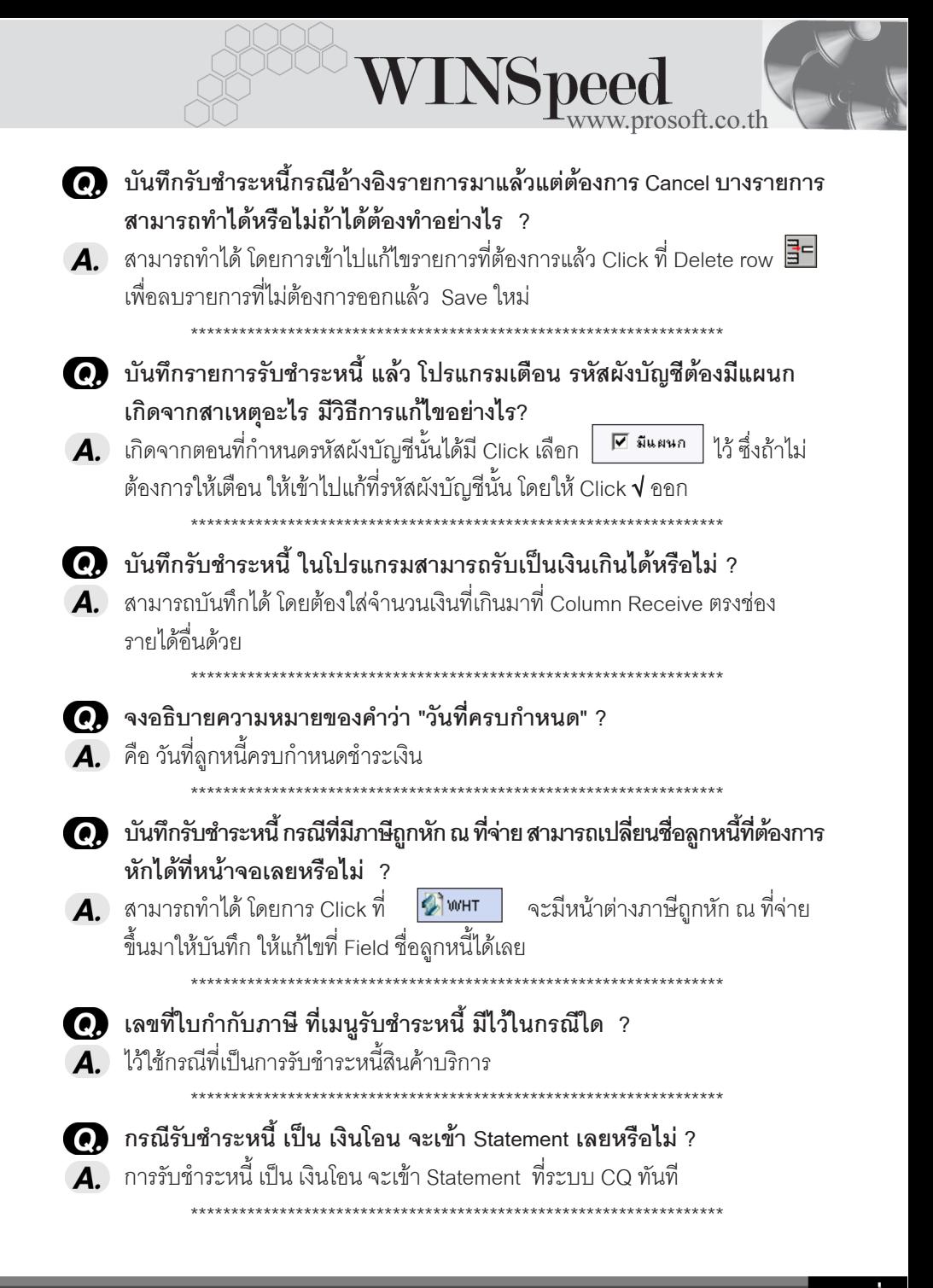

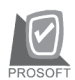

บริษัท โปรซอฟท์ คอมเทค จำกัด

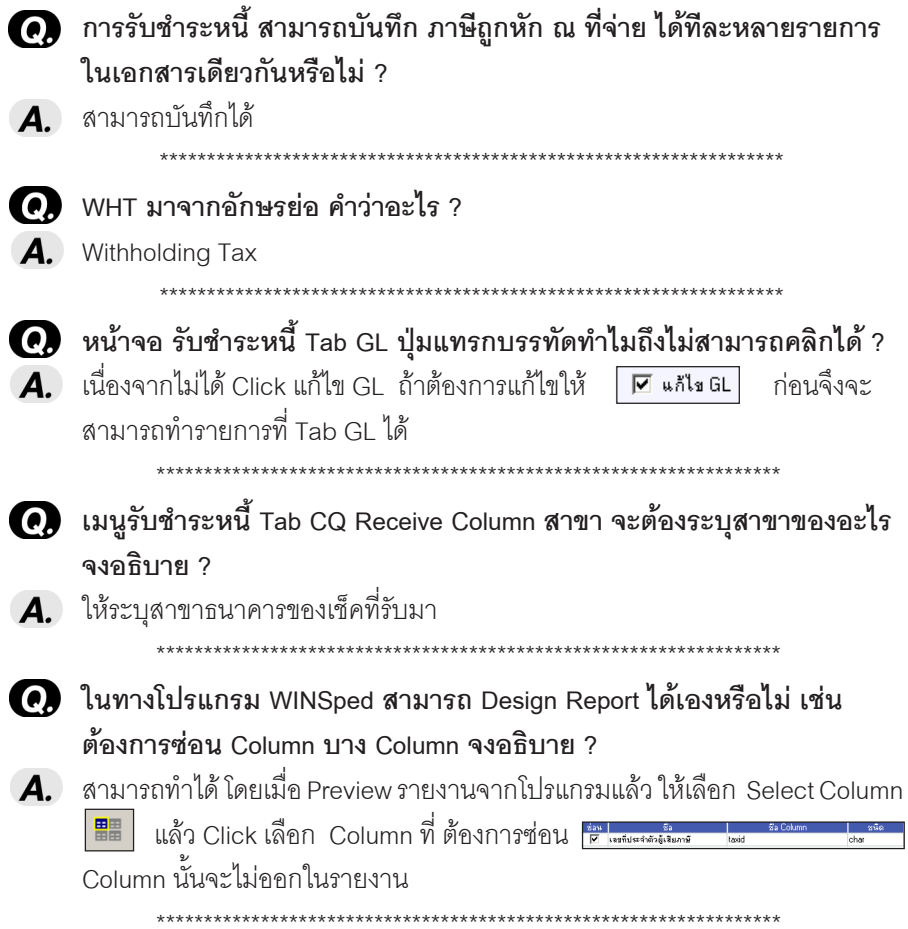

-----